# **別紙 1 ログイン・ログアウトに関する質問**

ログイン及びログアウト時によくある質問と、それに対する回答をまとめました。

## **Q.1 通所交通費助成システムのログイン画面をブックマークして起動したいのですが、エラーとなって しまいます。**

通所交通費助成システムのログイン画面をブックマークして起動したいのですが、以下のエラーが表示 されて起動できません。

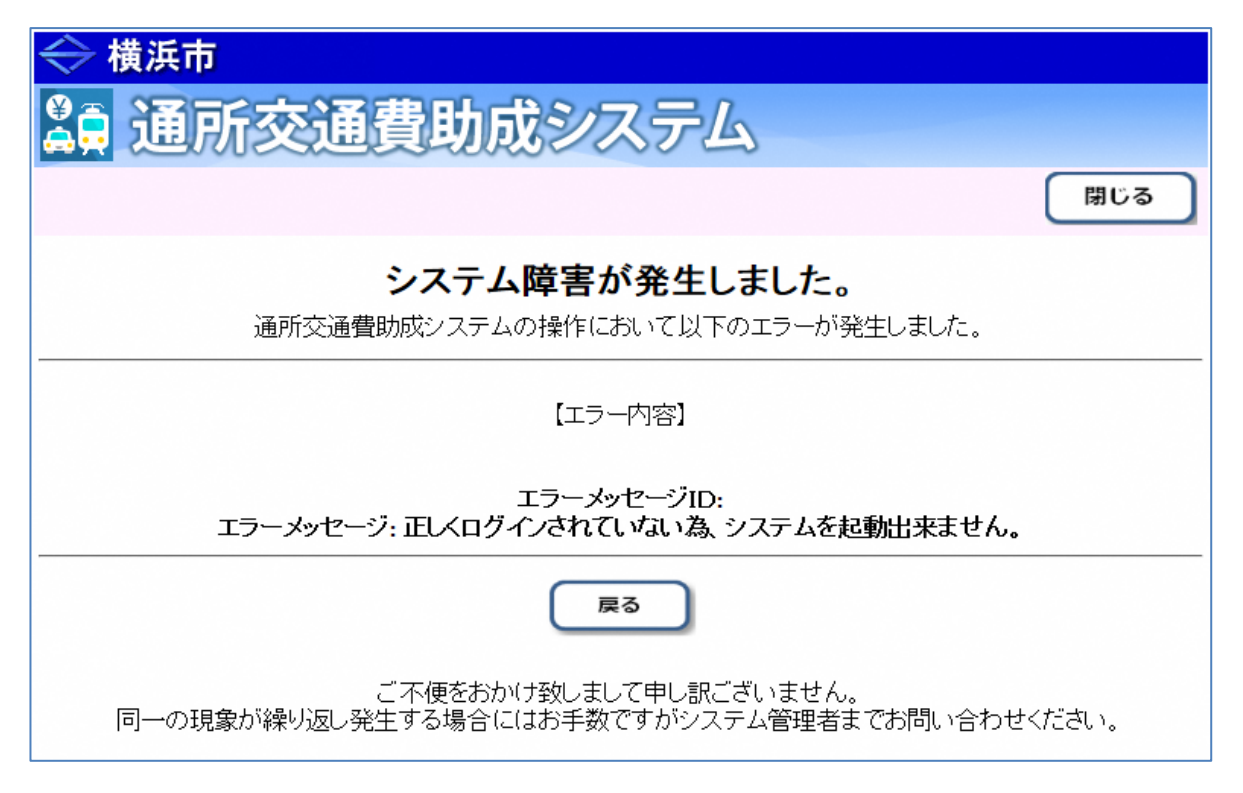

### **A.1 通所交通費助成システムは、横浜市提供のログインプログラムからのみ起動することができます。**

通所交通費助成システムは、横浜市から提供しているログインプログラムからのみ起動が可能となって おります。

お手数ですが、ログインプログラムからシステムを起動してください。

なお、ログインプログラムの入手およびログイン方法については、**「4.2 通所交通費助成システムの起動 及びログイン方法」**を参照してください。

### **Q.2 ログインする時の「施設ID」を忘れてしまった。**

### **A.2 横浜市へ連絡し、施設IDの確認を行ってください。**

横浜市健康福祉局障害自立支援課(電話︓045-671-2401)へ連絡をしてください。

連絡後、横浜市のシステム管理者が施設IDを確認し、連絡します。

### **Q.3 ログインする時の「パスワード」を忘れてしまった。**

#### **A.3 横浜市へ連絡し、パスワードの初期化依頼を行ってください。**

横浜市健康福祉局障害自立支援課(電話︓045-671-2401)へ連絡し、パスワードの初期化依 頼を行ってください。

連絡後、横浜市のシステム管理者がパスワードの初期化作業を行い、作業完了後に施設へ連絡 します。